## **illing drkserver**

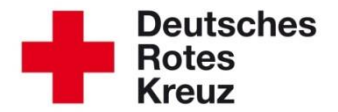

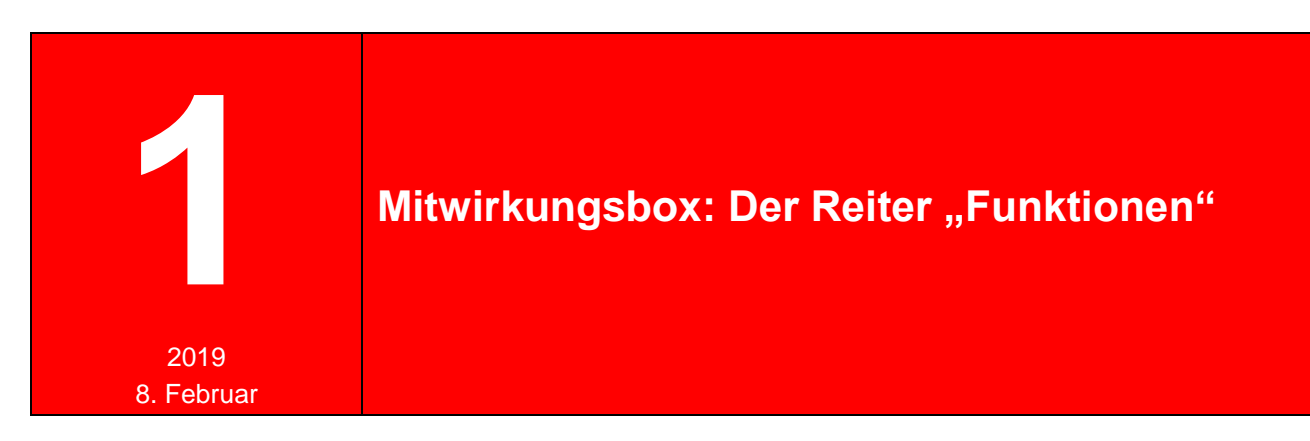

Dieser Tipp macht Sie mit einem Detail der Box "Mitwirkungen/Mitgliedschaften" vertraut. Was es mit den verschiedenen Spalten des Reiters "Funktionen" auf sich hat, sehen Sie am Beispiel der Wahl eines Bereitschaftsleiters. Beachten Sie, dass Details in Ihrem Landesverband gegebenenfalls abweichen können.

Das chronologische Vorgehen ist hier beschrieben und farblich markiert, damit Sie es in den Screenshots einfach zuordnen können.

- 1. Zunächst schlägt eine Gemeinschaftsversammlung oder ein Ausschuss, zum Beispiel der Kreisausschuss, eine Person als neuen Leiter vor, gemäß der jeweiligen Ordnung.
- 2. Gegebenenfalls wird dieser Vorschlag von der Leitungskraft der nächsthöheren Ebene bestätigt. Das Datum dieser Bestätigung tragen Sie hier ein.
- 3. Im Rahmen der Mitgliederversammlung zum Beispiel der Jahreshauptversammlung – wird die Person in den Vorstand oder ins Präsidium gewählt, die Gemeinschaft oder Ausschuss vorgeschlagen hat. Von- und Bis-Datum tragen Sie hier ein. Auflagen, zum Beispiel Ausbildungen für diese Funktion, ergänzen Sie im gleichnamigen Feld.
- 4. Die Felder "Beauftragung" benötigen Sie in dem eher seltenen Fall, zum Beispiel wenn eine vorgeschlagene Person vor der Mitgliederversammlung kommissarisch benannt wird. Die Daten tragen sie hier ein.

In unserem Beispiel besteht die Mitwirkung in der Rotkreuzgemeinschaft schon länger. Klicken Sie auf die Zeile dieser Mitwirkung, um dort das neue Gremium und die neue Funktion zu ergänzen:

Mitgliedschaften

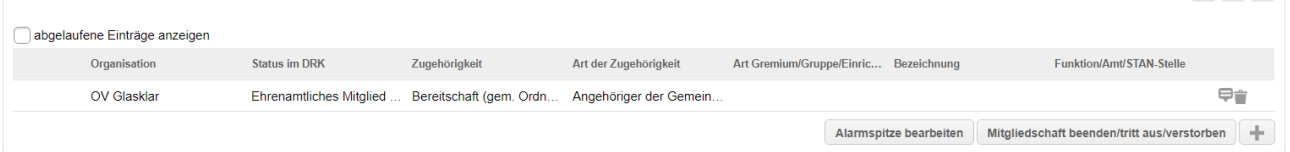

 $\bullet$   $\bullet$   $\Box$ 

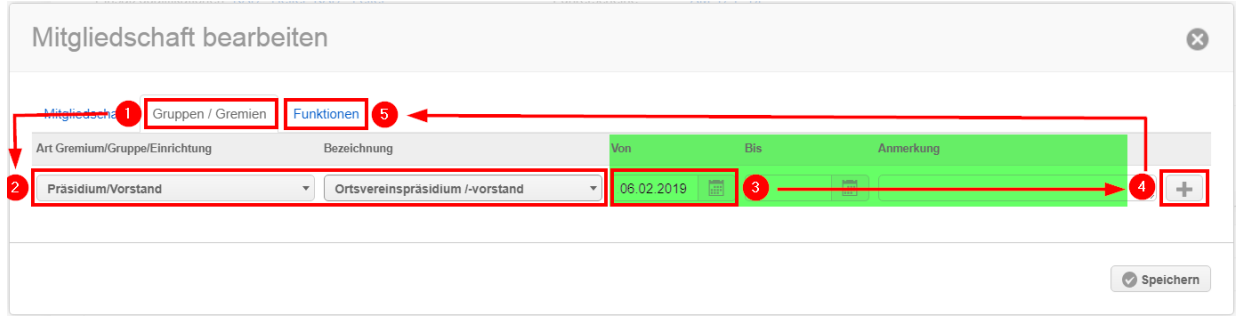

(2) Zunächst ordnen Sie ein Gremium zu, in diesem Fall das Präsidium oder den Vorstand, und bestimmen Sie das Gremium genauer.

(3) Tragen Sie das Datum der eigentlichen Wahl durch die Mitgliederversammlung ein. (Das Bis-Datum könnten Sie hier ebenfalls schon ergänzen.)

Unter dem Reiter "Funktionen" tragen Sie die weiteren Werte ein. In diesem Fall ist das noch das Bis-Datum zum Ende der Wahlperiode und das Datum des Wahlvorschlages:

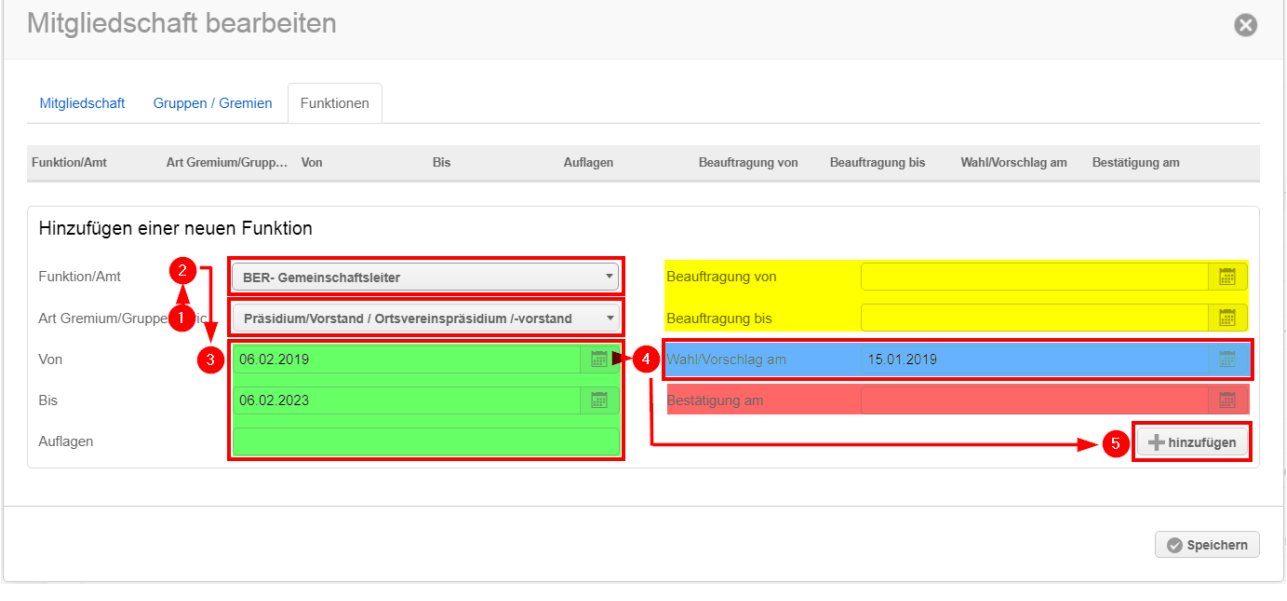

Das Ergebnis Ihrer Bemühungen sehen Sie in der Tabelle über den Wertelisten:

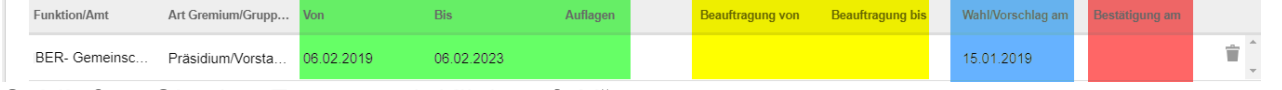

Schließen Sie das Fenster mit Klick auf "X".

In der Mitwirkungsbox sieht das Ergebnis so aus:

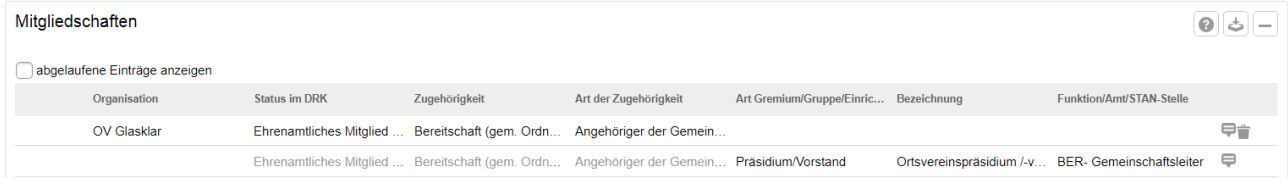

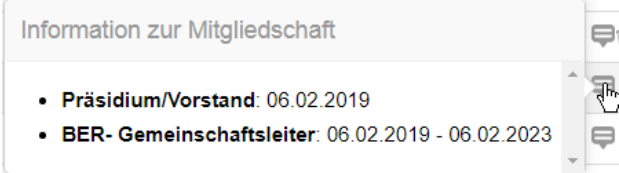

Die Amtszeit sehen Sie, wenn Sie über die ← Sprechblase der entsprechenden Zeile fahren. In der Sprechblase darüber (hier nicht im Bild) ist der Zeitpunkt der Mitwirkung in der Bereitschaft vermerkt, die schon zuvor bestand.

Sie haben weitere Fragen? Dann wenden Sie sich gerne an das Kompetenzzentrum drk**server**: [support@drkserver.org](mailto:support@drkserver.org) oder 0251/97 39 600.